# **USER'S MANUAL**

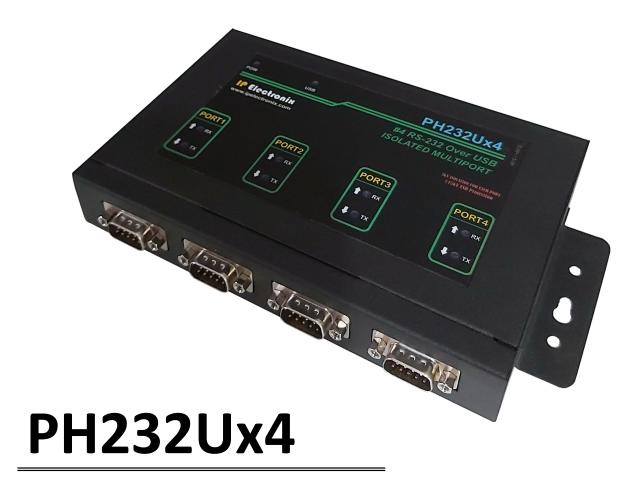

**#4 RS-232 Over USB ISOLATED MULTIPORT** 

IPEX

(IP Electronix)

IPEX (IP Electronia)

PH232Ux4: User's Manual

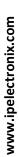

Page 2 of 27 Doc No.: PH232Ux4-UM-001
4 April 2022

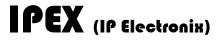

# **CONTENTS**

| 1. | INTRODUCTION                            | 4  |
|----|-----------------------------------------|----|
| 2. | SPECIFICATIONS                          | 4  |
| 3. | PACKAGE CHECKLIST                       | 5  |
| 4. | TOP VIEW                                | 6  |
| 5. | BOTTOM VIEW                             | 6  |
| 6. | FRONT VIEW                              | 6  |
| 7. | BACK VIEW                               | 6  |
| 8. | INSTALLATION ON WINDOWS                 | 7  |
| 9. | MANUAL INSTALLATION ON WINDOWS          | 14 |
| 10 | . CHANGING COM PORT NUMBER              | 20 |
| 11 | . IDENTIFYING DEVICE PORTS COM NUMBER   | 23 |
| 12 | . RS-232 SERIAL PORTS PIN CONFIGURATION | 23 |
| 13 | . RS-232 CONNECTING METHODS             | 24 |
| 14 | . GUARANTEE                             | 27 |
| 15 | TECHNICAL SUPPORT                       | 27 |

#### 1. INTRODUCTION

**IPEX PH232Ux4** is a USB Adapter Multiport that provides #4 Serial COM Ports via its USB connection and is compatible with RS-232 standard devices RXD, TXD, RTS, CTS, DTR, DSR and GND signals. **PH232Ux4** is fully Plug & Play a and enables your laptop or workstation with the ability to communicate between a USB port and up to #4 RS-232 serial peripherals with baud-rate from 300bps to 230400bps simultaneously. **PH232Ux4** is Full-Duplex converter and supports Point-to-Point connection.

**PH232Ux4** supports a wide range power supply and is working with DC voltage between 8V to 48V. Protection against Surge, ESD and EMI is considered in its design and also has 3kV insulation between USB and RS-232 sides. Furthermore, all the ports are insulated from each other too.

**PH232Ux4** is designed for industrial usage and is useful for Industrial Automation, Telecommunications, SCADA Systems and DCS Systems ...

**PH232Ux4** comes complete with drivers for Microsoft Windows. Drivers are also available for Linux, Mac OS and Android.

#### 2. SPECIFICATIONS

- USB to RS-232 Bi-Directional Converter;
- Number of Ports: #4 RS-232 Serial Port, #1 USB Port;
- Serial Standard: Meets or Exceeds the Requirements of TIA/EIA-232-F and ITU v.28 Standards;
- RS-232 Signal (Full Handshake Support): TxD, RxD, DTR, RTS, DSR, DCD, GND;
- RS-232 Parity: Even, Odd, None, Mark and Space; Selectable;
- Hi-speed USB 2.0 supported (up to 480 Mbps);
- Fully Plug & Play;

Page 4 of 27

- Bus Powered (No External Power Supply Required);
- Serial Transmission Speed up to 230.4 kbps;
- Driver Supported: Microsoft Windows, Linux, Mac OS and Android (32 & 64 Bits) Operating Systems;
- Power (Green) LED Indicator;
- Transmit (Blue) and Receive (Yellow) LED Indicator for All Ports;
- ESD Protection: RS-232 Bus-Pin ESD Protection Exceeds ±15 kV Using Human-Body Model (HBM);
- Dimensions: 218mm x 122mm x 30mm (8.58in x 4.80in x 1.18 in);
- Operating Temperature: -10°C to +70°C (+14°F to +158°F);
- 1 Year Guarantee and 5 Years Support.

Doc No.: PH232Ux4-UM-001

Before installing the PH232Ux4, verify that the package contains the following items:

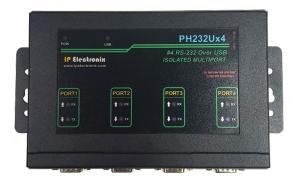

1) #1 PH232Ux4 Multiport

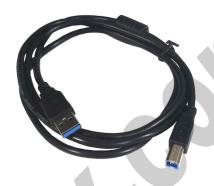

2) #1 USB Cable

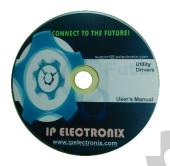

3) #1 Document and Driver CD-ROM

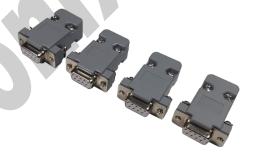

4) #4 DB9 Female Connector

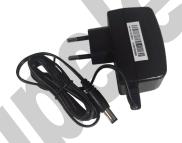

5) #1 220V AC to 12V DC Adaptor

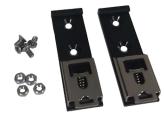

6) #2 Din Rail Brackets with the corresponding screws

NOTE: Notify your sales representative if any of the above items is missing or damaged.

Page 5 of 27 Doc No.: PH232Ux4-UM-001

### 4. TOP VIEW

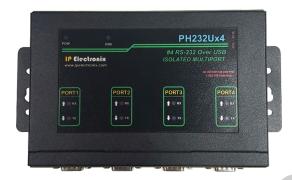

### 5. BOTTOM VIEW

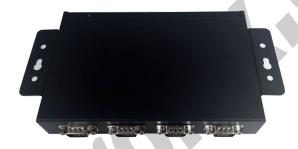

#### 6. FRONT VIEW

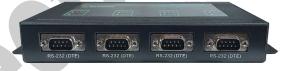

### 7. BACK VIEW

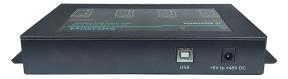

# www.ipelectronix.com

#### 8. INSTALLATION ON WINDOWS

After you plug PH232Ux4 to USB port, you can see new devices in the Device Manager window as below:

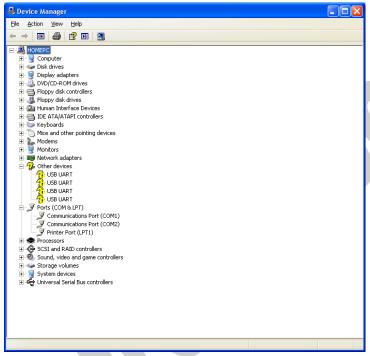

(To run Device Manager, right click on My Computer, select Properties and then select Hardware tab, finally click on Device Manager button like following picture or simply use "WIN-KEY + R" and then type DEVMGMT and press Enter)

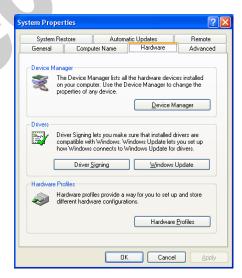

Page 7 of 27 Doc No.: PH232Ux4-UM-001

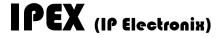

However, installation progress will be start automatically, and following window will be seen,

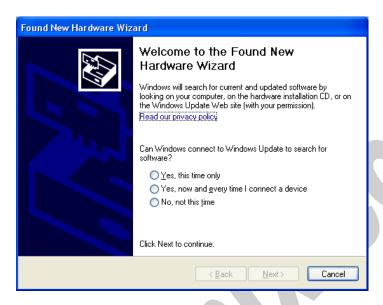

Select option "No, not this time" and then click "Next",

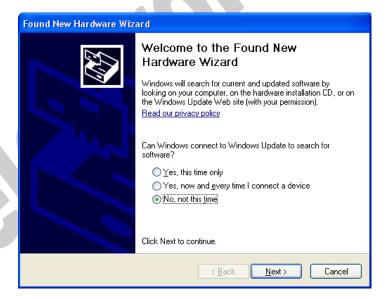

www.ipelectronix.com

Page 8 of 27 Doc No.: PH232Ux4-UM-001

www.ipelectronix.com

Page 9 of 27

Select "Install from a list or specific location (Advanced)" and click "Next",

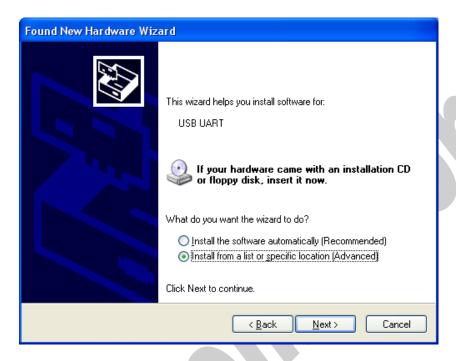

Select "Include this location in the search:" and click on "Browse",

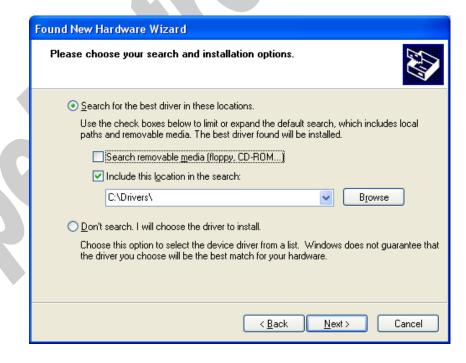

Doc No.: PH232Ux4-UM-001

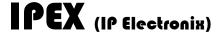

Select "Driver Folder" on the Installation CD and click OK.

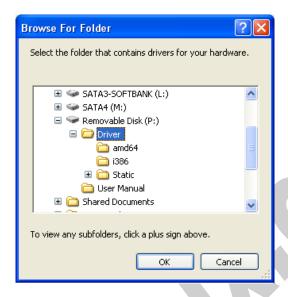

Now, click on "Next",

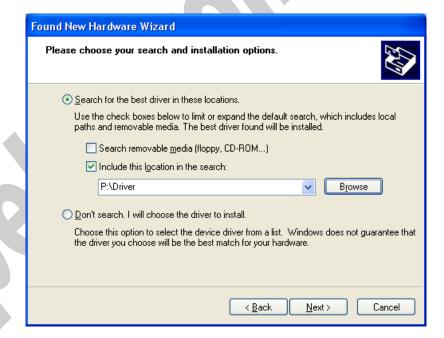

www.ipelectronix.com

Page 10 of 27 Doc No.: PH232Ux4-UM-001

The driver will be installed,

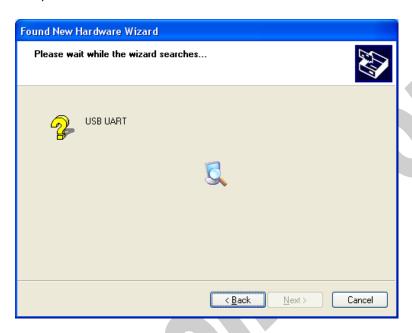

Now, click "Finish",

Page 11 of 27

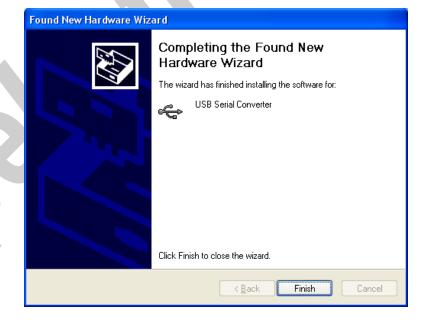

Doc No.: PH232Ux4-UM-001

www.ipelectronix.com

Page 12 of 27

You should repeat these steps till all the ports will be installed.

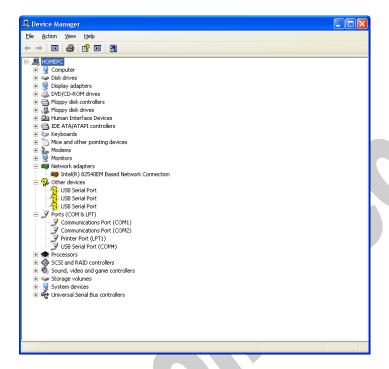

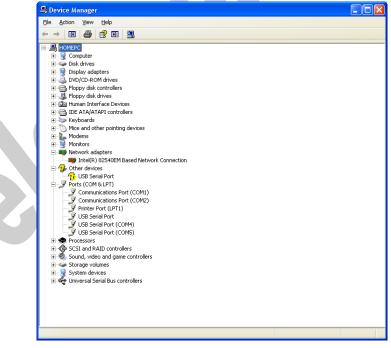

Doc No.: PH232Ux4-UM-001

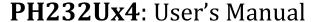

Page 13 of 27

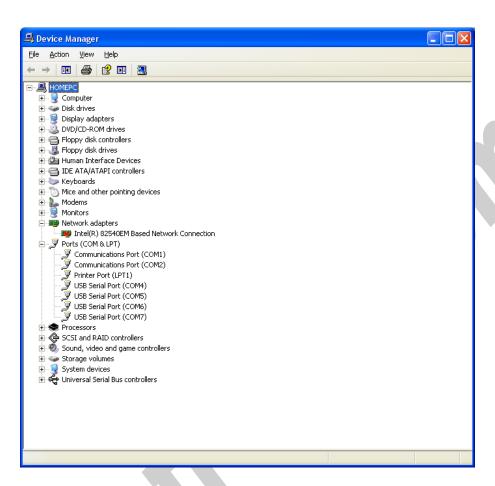

After finishing installation, you should see "USB Serial Port" in "Ports (COM&LPT)" section of Device Manager.

Doc No.: PH232Ux4-UM-001

# www.ipelectronix.com

#### 9. MANUAL INSTALLATION ON WINDOWS

If the installation procedure is not started after you plug the device to your computer you can install the driver manually as follow:

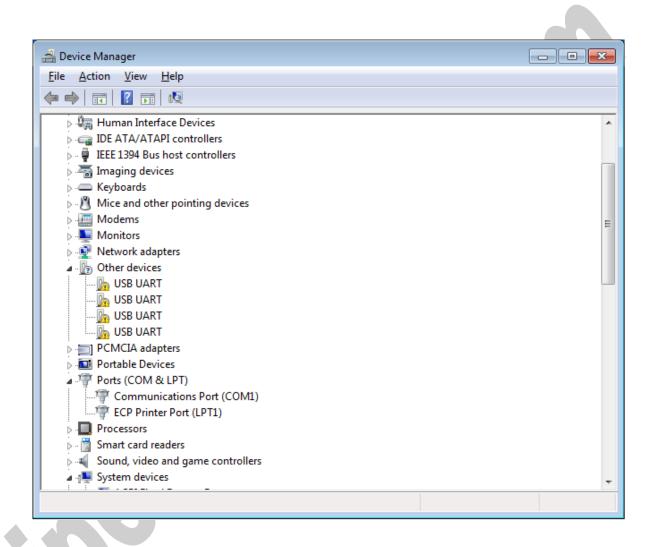

Page 14 of 27 Doc No.: PH232Ux4-UM-001

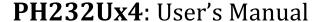

# IPEX (IP Electronix)

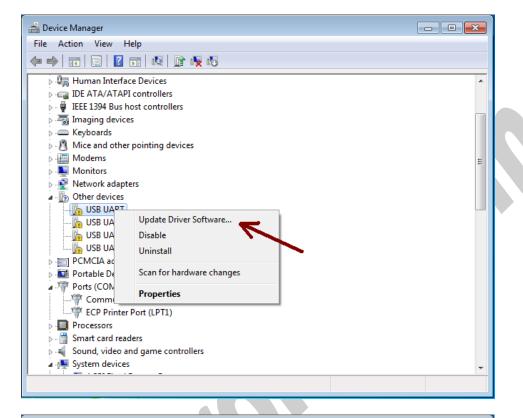

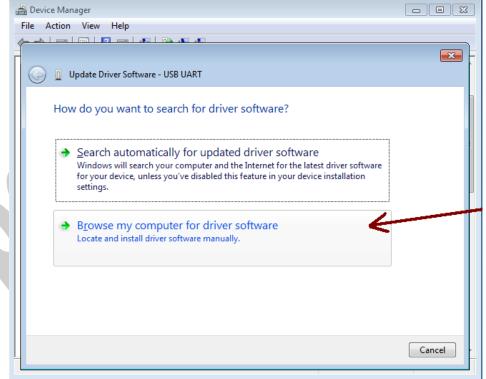

www.ipelectronix.com

Page 15 of 27 Doc No.: PH232Ux4-UM-001

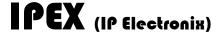

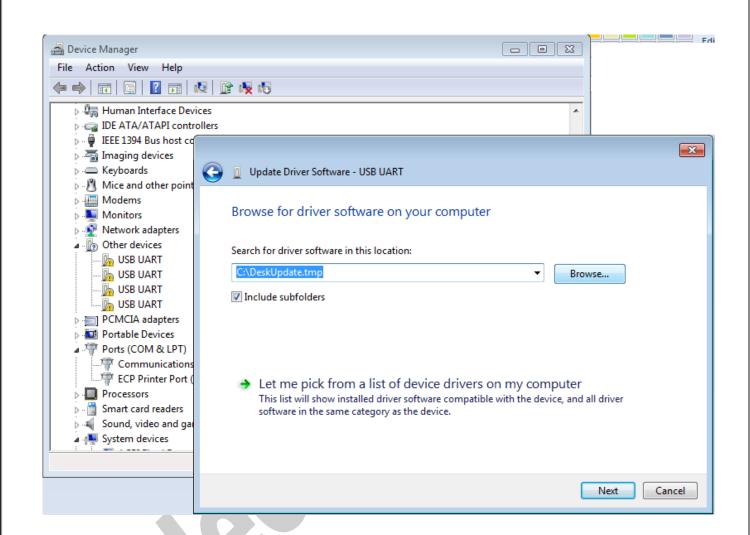

www.ipelectronix.com

Page 16 of 27

Doc No.: PH232Ux4-UM-001

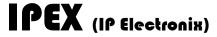

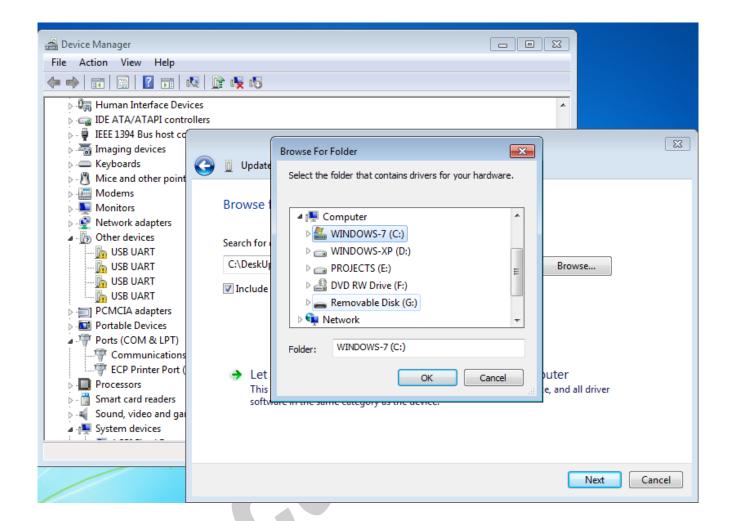

www.ipelectronix.com

Page 17 of 27

Doc No.: PH232Ux4-UM-001

# IPEX (IP Electronix)

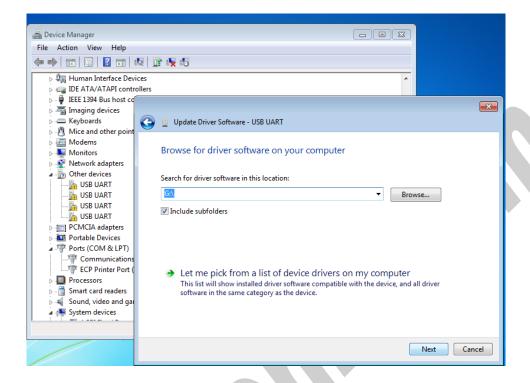

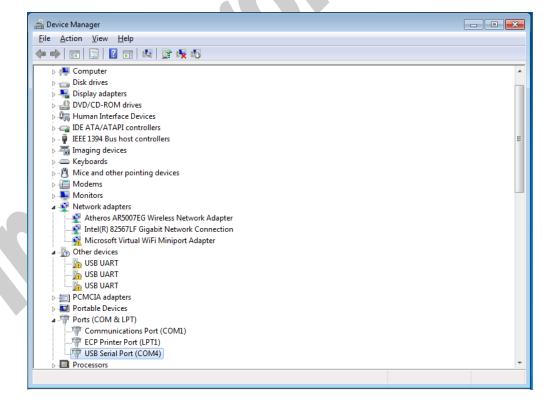

www.ipelectronix.com

Page 18 of 27

Doc No.: PH232Ux4-UM-001

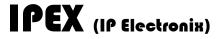

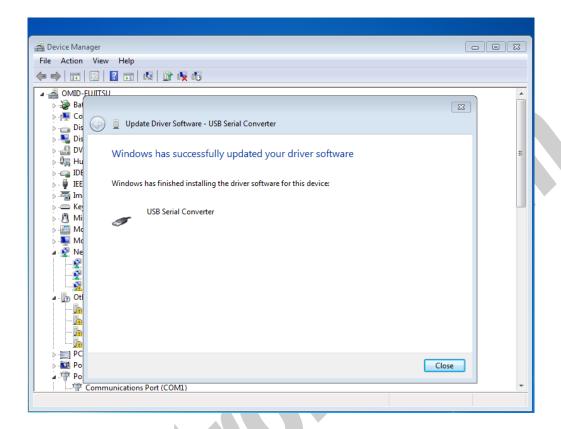

www.ipelectronix.com

Page 19 of 27

Doc No.: PH232Ux4-UM-001

# www.ipelectronix.com

#### 10. CHANGING COM PORT NUMBER

To change COM Port Number, right click on the USB COM Port on Device Manager and select properties,

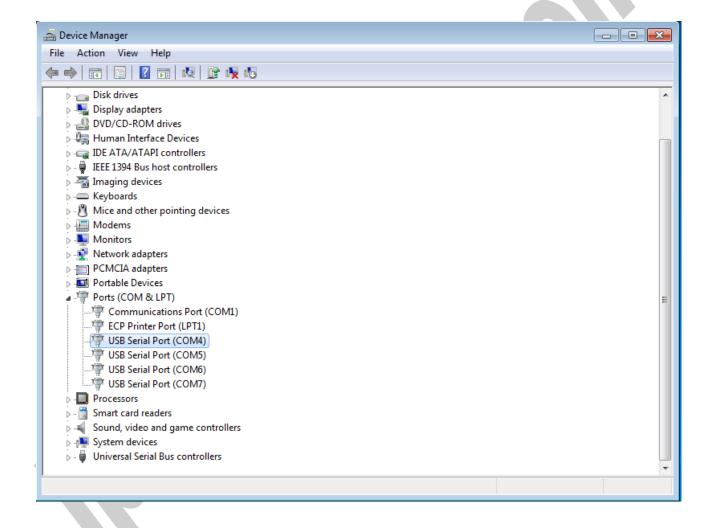

Doc No.: PH232Ux4-UM-001

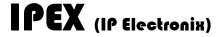

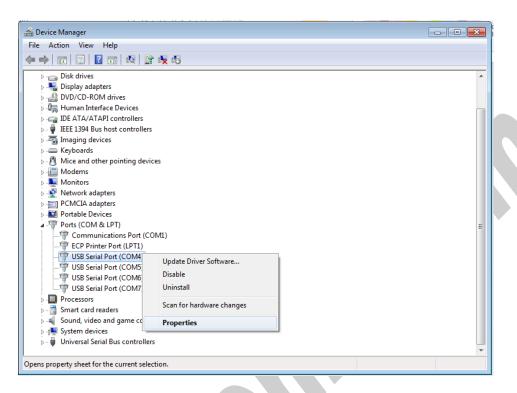

#### select port setting:

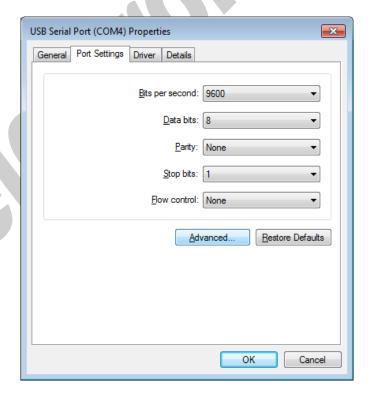

Page 21 of 27 Doc No.: PH232Ux4-UM-001

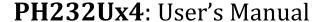

# IPEX (IP Electronix)

And then click on "advanced...",

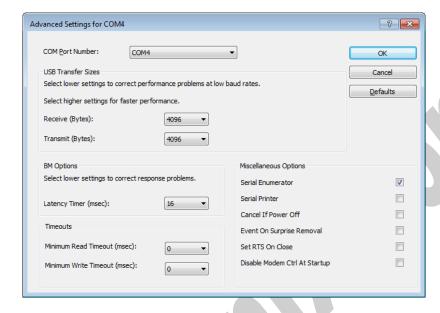

Now, you can choose a number from COM Port Number section and finally click ok.

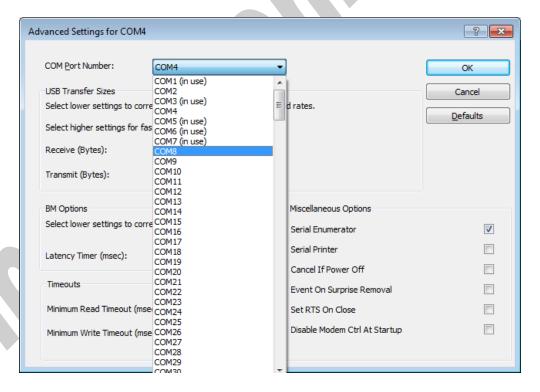

www.ipelectronix.com

Page 22 of 27 Doc No.: PH232Ux4-UM-001

#### 11. IDENTIFYING DEVICE PORTS COM NUMBER

To identify which COM Port belongs to which PH485Ux4 Port, you can use a terminal utility software like "HYPER TERMINAL" which is exist in the Utility Folder on Installation CD. After running "HYPER TERMINAL", select a COM port and type some characters to transmit them, now you can find port by watching TX LED (Blue LED) of the corresponding port that is blinking on the top panel of the device.

# 12. RS-232 SERIAL PORTS PIN CONFIGURATION

# Male DB9

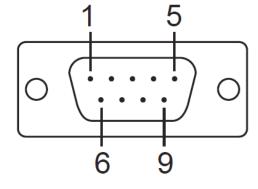

| Pin | RS-232 |
|-----|--------|
| 1   | DCD    |
| 2   | RxD    |
| 3   | TxD    |
| 4   | DTR    |
| 5   | GND    |
| 6   | DSR    |
| 7   | RTS    |
| 8   | CTS    |
| 9   | RI     |

www.ipelectronix.com

Page 23 of 27 Doc No.: PH232Ux4-UM-001

### 13. RS-232 CONNECTING METHODS

- Modem Connection (to a Modem, any DCE devices)

| PH232Ux4 Port as DTE<br>DB9-Male Pin Number |          | Modem or other DCE devices<br>DB9-Female Pin Number |          |
|---------------------------------------------|----------|-----------------------------------------------------|----------|
| Pin 1: DCD                                  | (Input)  | Pin 1: DCD                                          | (Output) |
| Pin 2: RxD                                  | (Input)  | Pin 2: RxD                                          | (Output) |
| Pin 3: TxD                                  | (Output) | Pin 3: TxD                                          | (Input)  |
| Pin 4: DTR                                  | (Output) | Pin 4: DTR                                          | (Input)  |
| Pin 5: GND                                  | (Ground) | Pin 5: GND                                          | (Ground) |
| Pin 6: DSR                                  | (Input)  | Pin 6: DSR                                          | (Output) |
| Pin 7: RTS                                  | (Output) | Pin 7: RTS                                          | (Input)  |
| Pin 8: CTS                                  | (Input)  | Pin 8: CTS                                          | (Output) |
| Pin 9: RI                                   | (Input)  | Pin 9: RI                                           | (Output) |

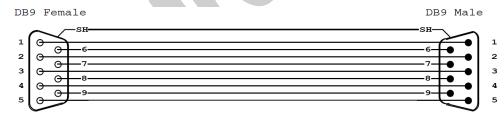

(Modem Cable)

www.ipelectronix.com

Page 24 of 27 Doc No.: PH232Ux4-UM-001

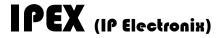

- Null Modem Connection (to PC, PLC, RTU or any other DTE devices)

| PH232Ux4 Port as DTE<br>DB9-Male Pin Number |          |            | PC,PLC or other DTE devices<br>DB9-Male Pin Number |  |
|---------------------------------------------|----------|------------|----------------------------------------------------|--|
| Pin 1: DCD                                  | (Input)  | Pin 7: RTS | (Output)                                           |  |
| Pin 2: RxD                                  | (Input)  | Pin 3: TxD | (Output)                                           |  |
| Pin 3: TxD                                  | (Output) | Pin 2: RxD | (Input)                                            |  |
| Pin 4: DTR                                  | (Output) | Pin 6: DSR | (Input)                                            |  |
| Pin 5: GND                                  | (Ground) | Pin 5: GND | (Ground)                                           |  |
| Pin 6: DSR                                  | (Input)  | Pin 4: DTR | (Output)                                           |  |
| Pin 7: RTS                                  | (Output) | Pin 8: CTS | (Input)                                            |  |
| Pin 8: CTS                                  | (Input)  | Pin 7: RTS | (Output)                                           |  |
| Pin 7: RTS                                  | (Output) | Pin 1: DCD | (Input)                                            |  |

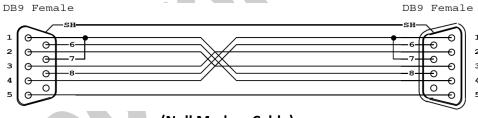

(Null Modem Cable)

www.ipelectronix.com

Page 25 of 27 Doc No.: PH232Ux4-UM-001

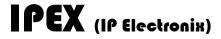

- Simple Null Modem Connection (to PC, PLC... Without Hardware Flow control)

| PH232Ux4 Port as DTE<br>DB9-Male Pin Number |          |            | PC,PLC or other DTE devices<br>DB9-Male Pin Number |  |
|---------------------------------------------|----------|------------|----------------------------------------------------|--|
| Pin 2: RxD                                  | (Input)  | Pin 3: TxD | (Output)                                           |  |
| Pin 3: TxD                                  | (Output) | Pin 2: RxD | (Input)                                            |  |
| Pin 5: GND                                  | (Ground) | Pin 5: GND | (Ground)                                           |  |
|                                             |          |            |                                                    |  |
|                                             |          |            |                                                    |  |
|                                             |          |            |                                                    |  |

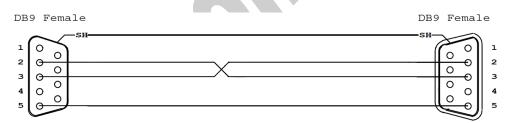

(Simple Null Modem Cable (Without Hardware Handshaking))

www.ipelectronix.com

Page 26 of 27 Doc No.: PH232Ux4-UM-001

All products manufactured by IPEX are under warranty regarding defective materials for a period of one year from the date of delivery to the original purchaser.

#### **TECHNICAL SUPPORT 15.**

If you have any technical question or need any technical support, please contact us using this Email address: <a href="mailto:support@ipelectronix.com">support@ipelectronix.com</a>.

www.ipelectronix.com

Page 27 of 27

Doc No.: PH232Ux4-UM-001